# CHAPTER TEN

# LOG ANALYSIS

One of the benefits of utilizing CGI in your Web site is the ability of a CGI script to gather and store information about your customers and what they have been doing. Two particularly important types of information are who accessed your site and when and what types of errors, if any, they found.

The Web store application attempts to document this information in two files located in the **Admin\_files** subdirectory: **error.log** and **access.log**. These two files are used by the application to store information that might be useful for you in debugging or upgrading the Web store.

For example, by analyzing the access log, you might discover that you tend to be hit at certain peak hours and from certain locations. With this information you might adjust your backup schedules or the content of your pages, or even streamline server speed by getting together with your sysadmin to compare peak statistics. Similarly, by analyzing the error log, you can quickly determine what types of errors may be occurring and/or if you are being hacked and by whom.

This chapter will take a brief look at the log files and discuss how you can utilize the log analysis script to use them to the best of your advantage.

### **The Access Log**

The **access.log** file generates server-known statistics about every customer who accesses your store. Specifically, it appends the current time and date to the list of HTTP environment variables known by the server.

The environment variables are shown in Table 10.1:

#### **Table 10.1 Environment Variables**

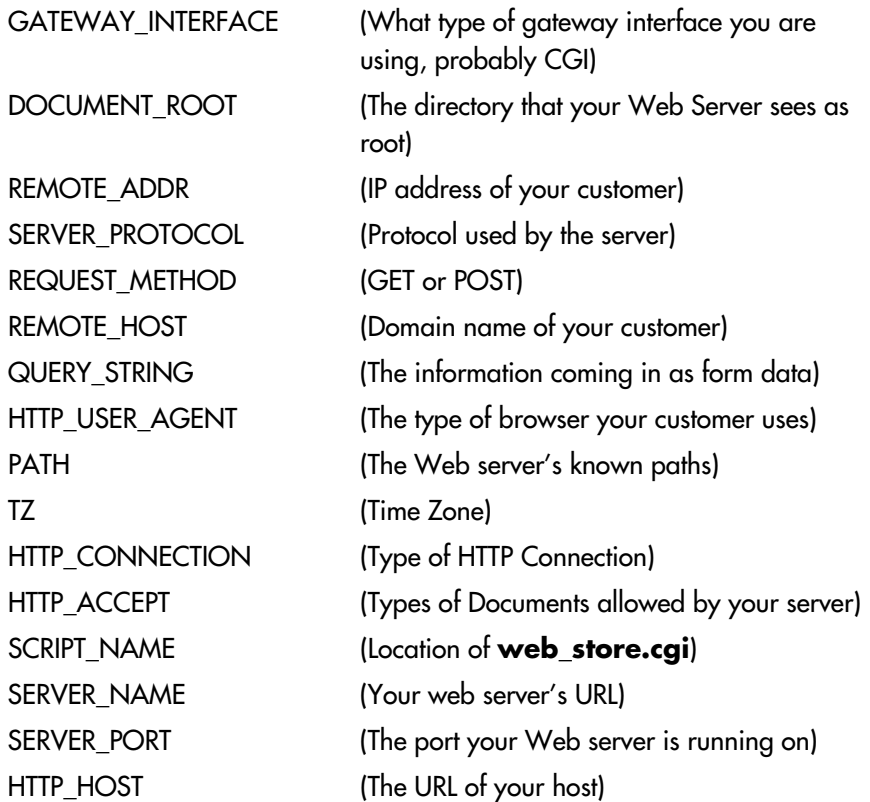

You can use these variables or others that your specific server is defining to learn more about the use of your store. Although many of the environment variables will be only valuable for specific uses, several can be picked out as broadly useful. These include **DOCUMENT\_ROOT**, **REMOTE\_ADDR**, **REMOTE\_HOST**, **HTTP\_USER\_AGENT**, and **SCRIPT\_NAME**. Further, if your server is enabled with its own authentication environment, you can gather more detailed information about your users through the **REMOTE\_USER** variable.

## **The Error Log**

The error log also collects information about the Web server environment and the date and time of the error. Plus, it records the line number that the error occurred on and the type of error. There are currently three types of errors documented by this script:

- **File Open Errors** occur when the script has trouble opening a requested file. This will typically happen if you have set the wrong permissions for files that the Web store application needs, or if you have incorrectly specified a path. Thus, once you have correctly installed the application on your server, you should not get this error. If you do, it almost definitely means that you have modified the permissions accidentally. You should execute **web\_store\_check\_setup.cgi** to determine where the problem is.
- **Page Load Warnings** occur when a customer has attempted to call a page that is restricted. As noted in Chapter 2, the Setup file defines only a limited set of acceptable file extensions to display. If the customer attempts to read a file other than one specified there, the script will die. These are interesting errors to view because they will alert you when someone is trying to manipulate the script for fun or for malice.
- **Randomizing errors** occur when the script has a problem creating a unique cart id for new customers. It is most likely that this error will occur because you have set the wrong permissions for the **User\_carts** subdirectory. It is also possible that your server does not support the Perl **rand** function. If this is the case, you should disable this routine by commenting out the code.

# **The Log Analysis Script**

For quick analysis of the log files, we have created the log analysis script which allows you to do simple keyword searching of the log file so that you can compare rows in the log database against each other for similarities. Figure 10.1 shows the Log Analysis query form.

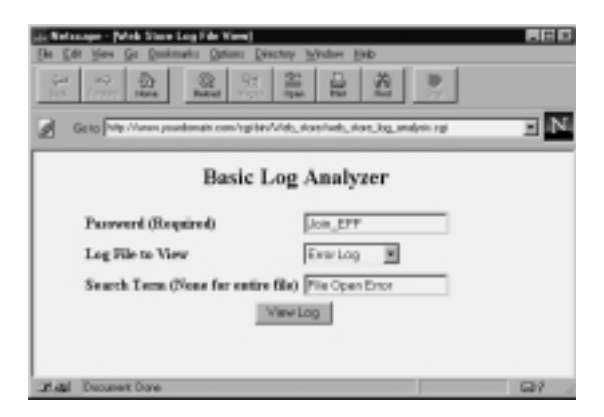

**Figure 10.1** Log Analysis query form.

Rows that satisfy your search criteria are returned as tabular-view database rows with all the fields represented in table cells. Figure 10.2 shows a sample output from a nonkeyword filtered request.

For example, you may want to know how many hits you get from a certain IP address or how many hits you get on a single day. Similarly, you may want to see all the occurrences of Page Load Warnings and determine if they are from a sole source.

To use the log analysis script, you must point your Web browser to the script, enter your desired password, select a log file to review, and a keyword with which to filter.

| $ \Box$ $\bar{x}$<br>is Netwage - (Web Store Lag File View)<br>File Edit View Go Bockmarks Dations Directory Window Help<br>畠<br>$\overline{\omega}$<br>瘾<br>$\infty$<br>£<br>昌<br>๛<br>Powered.<br><b>Home</b><br>Back |                                                                                                |          |                                                          |     |
|----------------------------------------------------------------------------------------------------|------------------------------------------------------------------------------------------------|----------|----------------------------------------------------------|-----|
|                                                                                                    | Easy Pro/Vews.southnain.com/cpbin/Web_stop/wdx_riox_leg_analysi.cpl                            |          |                                                          |     |
| <b>FILE OPEN ERROR</b>                                                                                                    | FILE=/horse/sciena/public_html/Mas/Sture/web_store.ngi                                         | LINE=759 | DATE=Wednesday,<br>November 27, 1996 NCSA<br>at 14:42:57 |     |
| FILE OPEN ERROR                                                                                                    | FILE=.G.Scarp'areb_store_db_lb.pl                                                              | LB(E-182 | DATE=Wednesday<br>November 27, 1996 NCSA<br>at 14:45:11  |     |
| FILE OPEN ERROR.                                                                                                    | FILE=/percheves/cgi-bin/Selena/Web_store1/setb_store.cgi LD(E=1672 November 27, 1996 Apach     |          | DATE=Wednesday<br>$\pm 132845$                           |     |
| FILE OPEN ERROR.                                                                                                    | FILE=/verowwww.gi-bin/Selma/Web_store1/web_store.ug/LINE=1672/November 27, 1996 Aparb          |          | DATE=Wednesday,<br>at 13.39.00                           |     |
| FILE OPEN ERROR                                                                                                    | FILE=/perchromologi-bia/Selena/Web_store1/meb_store.ogi [LINE=1672 [Norrenber 27, 1996] Apach] |          | DATE=Wednesday<br>at 14:01:33                            |     |
| FILE OPEN EXECS.                                                                                                    | FILE=/nercheven/cgi-bin/Selena/Web_store1/seeb_store.cgi [LDIE=1672 ]Nowenber 27, 1996 [Apach] |          | DATE=Wednesday<br>$\pm 16.12.02$                         |     |
| <b>FILE OPEN ERROR</b>                                                                                                    | FILE=/rereformedup-bin/Selma/Web_store1/web_store.cg/LD/E=1672 November 27, 1996 Aparh         |          | DATE=Wednesday,<br>at 163154                             |     |
| FILE OPEN ERROR.                                                                                                    | FILE=/percharanchgi-bia/Selena/Web_store1/asb_store.cgi LINE=1672; November 27, 1996 Apach     |          | DATE=Wednesday<br>at 17:02:18                            |     |
| ч<br><b>Kidd</b> Document Done                                                                                                    |                                                                                                |          |                                                          | 137 |

Figure 10.2 Raw dump of log file.